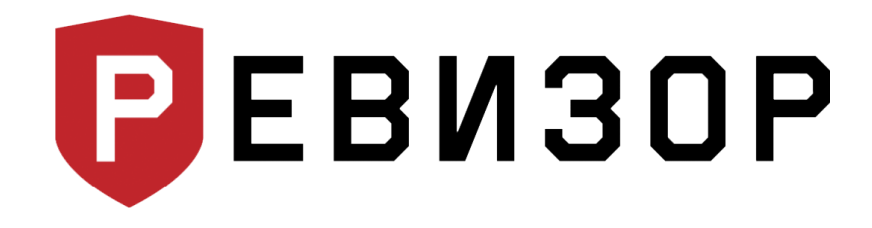

Руководство по эксплуатации

# **Персональный регистратор** РЕВИЗОР 3335

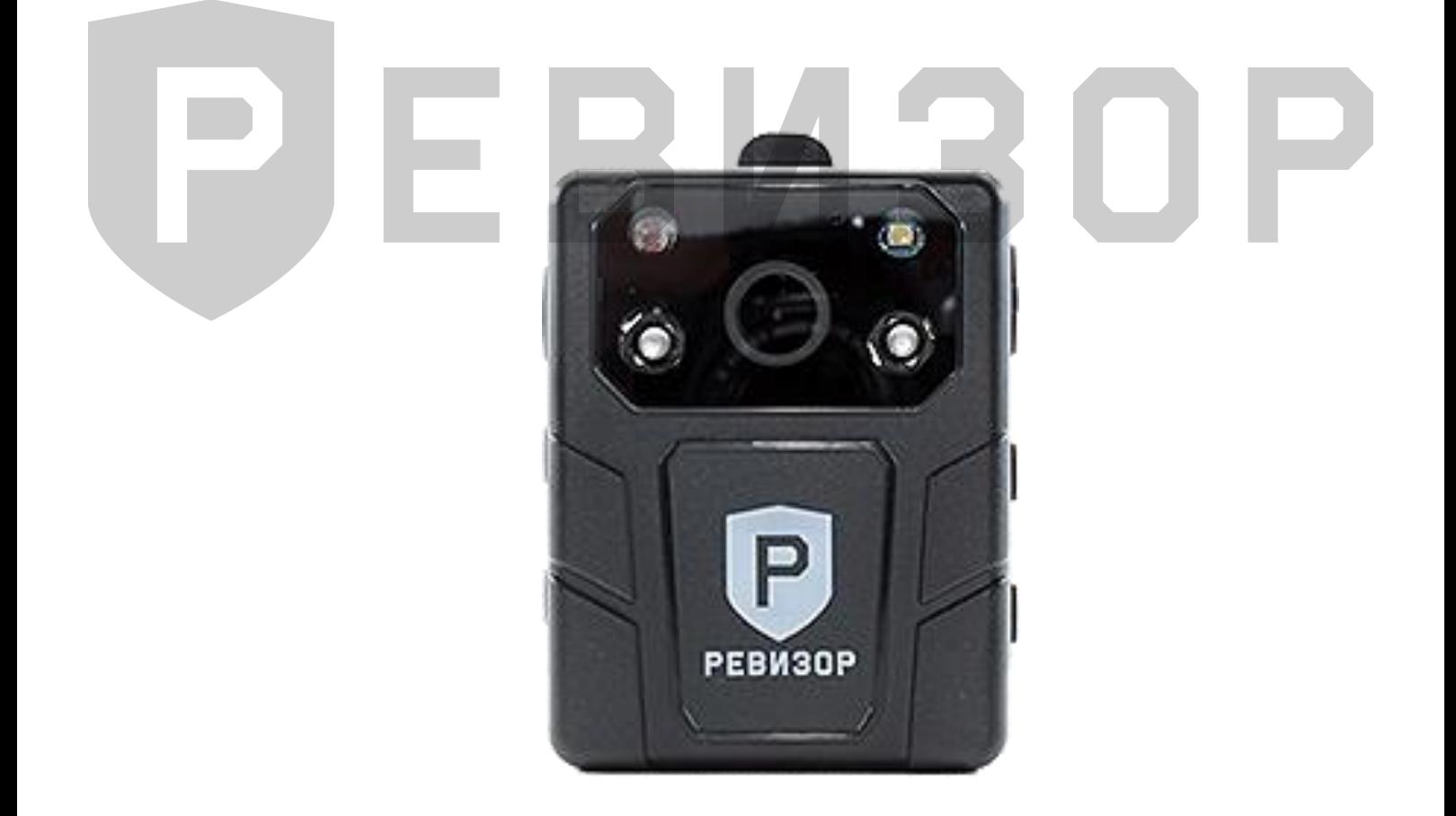

www.revizor-dvr.ru

## СОДЕРЖАНИЕ

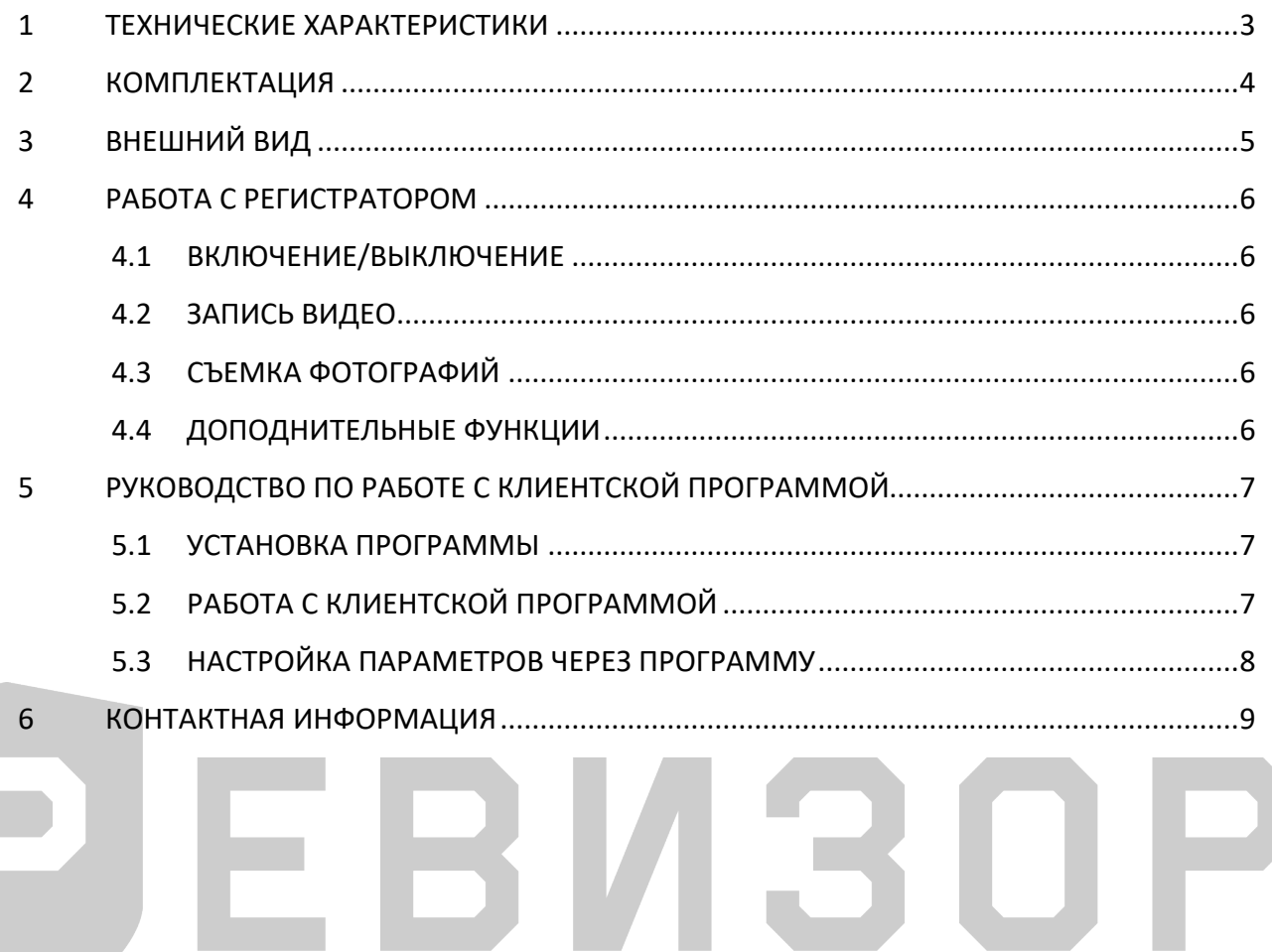

J

## <span id="page-2-0"></span>**1 ТЕХНИЧЕСКИЕ ХАРАКТЕРИСТИКИ**

В таблице ниже приведены все технические характеристики видеорегистратора РЕВИЗОР 3335:

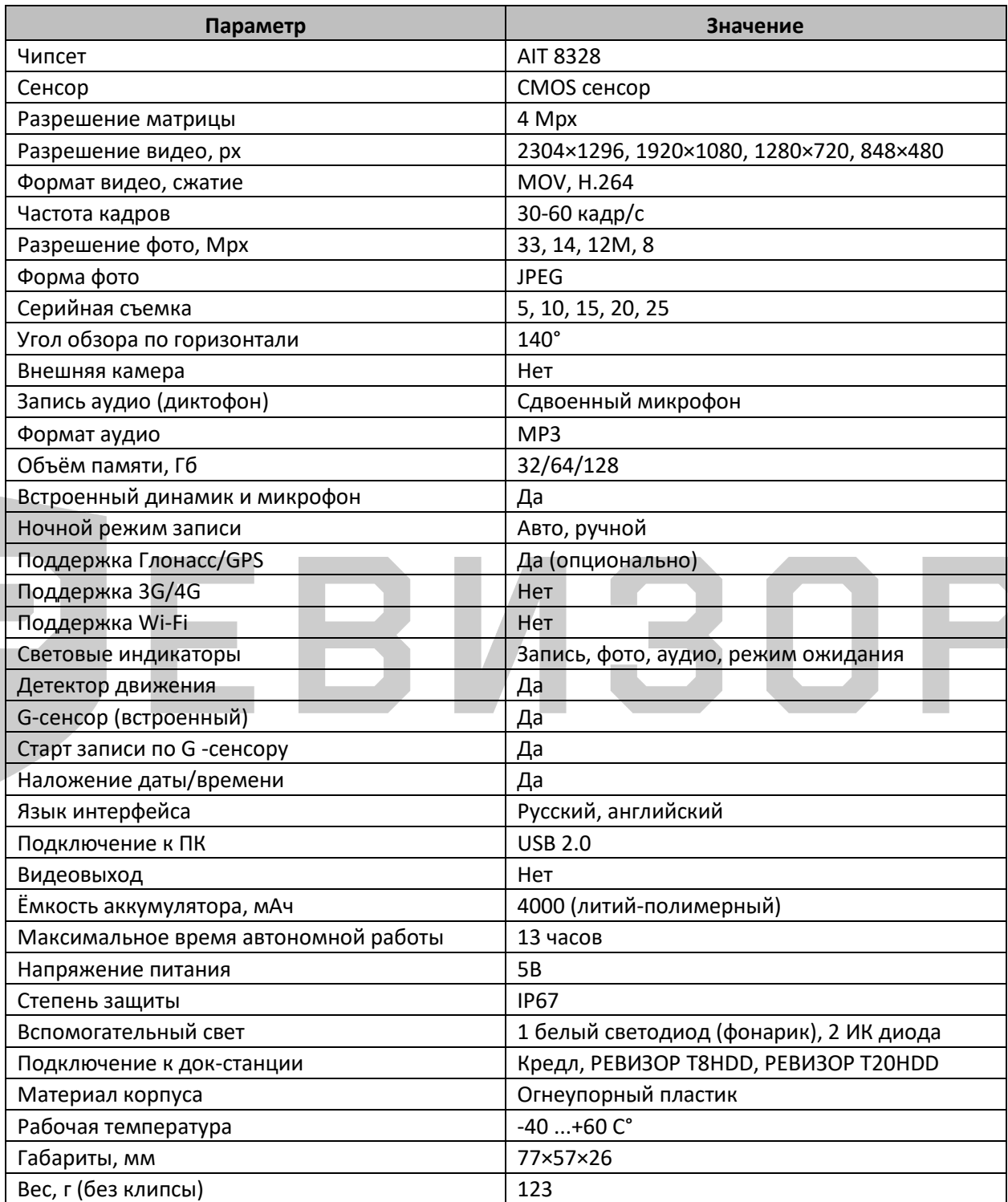

## <span id="page-3-0"></span>**2 КОМПЛЕКТАЦИЯ**

Ниже представлена комплектация персонального регистратора (рис. 1):

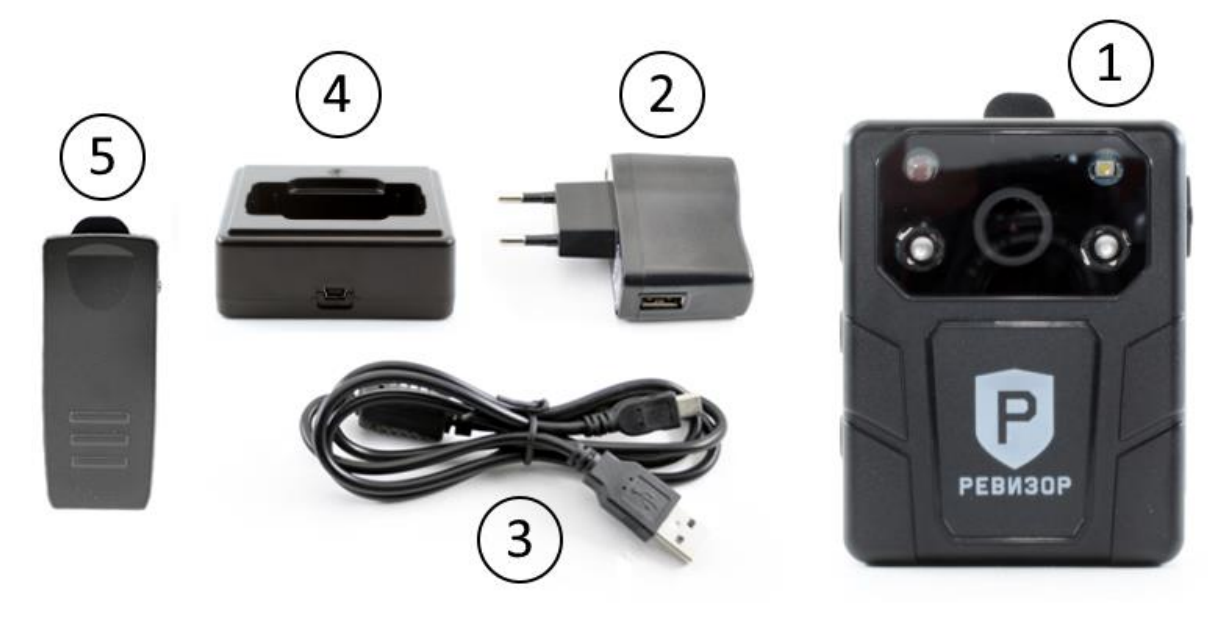

Рисунок 1 – Комплектация персонального регистратора

- 1. Персональный регистратор РЕВИЗОР 3335.
- 2. Сетевое зарядное устройство 220В.
- 3. Кабель переходник USB (для зарядки и соединения с ПК).
- 4. Док-станция (опционально).
- 5. Металлическое крепление (клипса).
- 6. Компакт-диск с программным обеспечение.
- 7. Технический паспорт изделия и руководство по эксплуатации.

## <span id="page-4-0"></span>**ВНЕШНИЙ ВИД**

Ниже представлен внешний вид и описание кнопок регистратора (рис. 2):

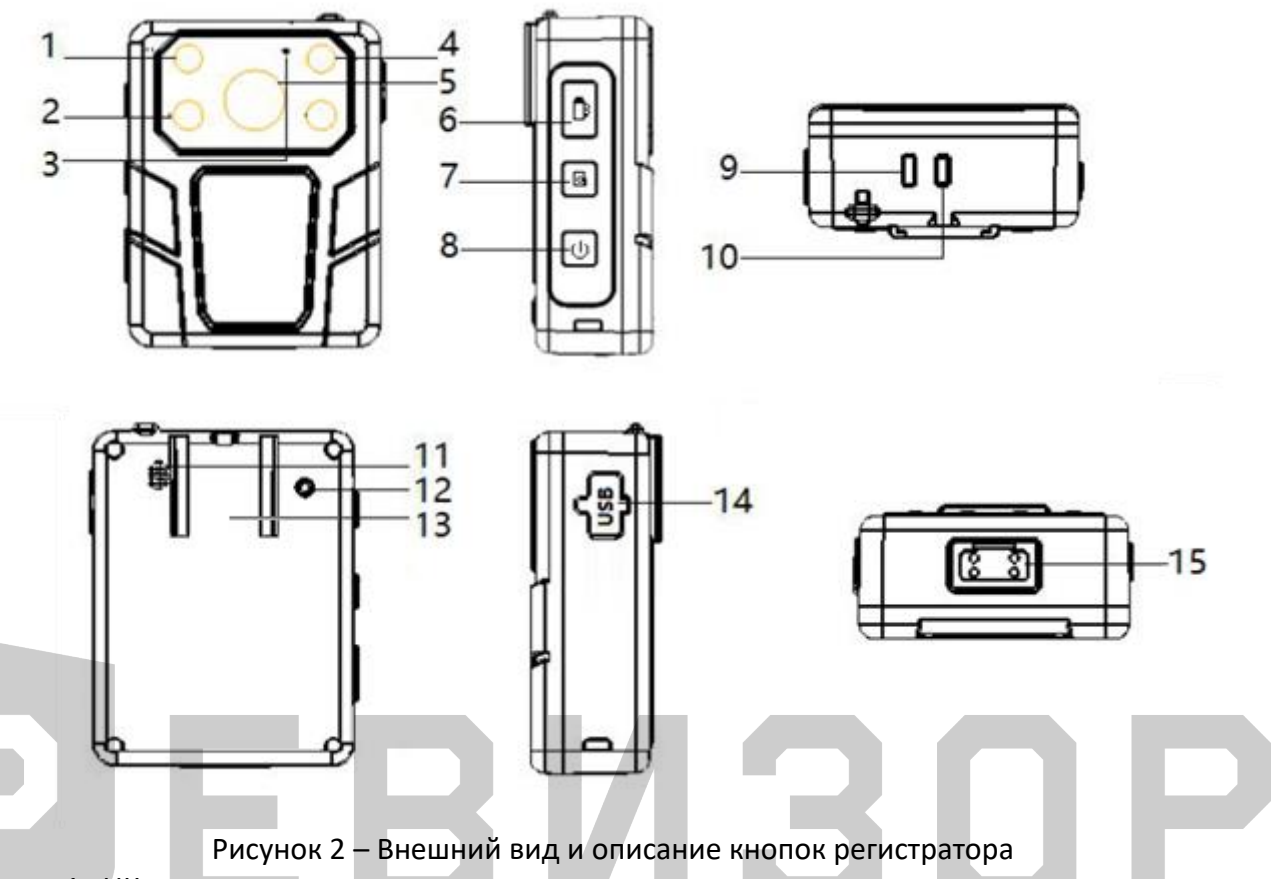

- ИК-датчик.
- 2 ИК диодов (инфракрасная подсветка).
- Микрофон.
- Белый светодиод (фонарик).
- Объектив.
- Кнопка «Видео» (включение записи).
- Кнопка «Фото».
- Кнопка «Включения/выключения» регистратора.
- Индикатор работы диктофона/заряда аккумулятора.
- Индикатор питания/записи видеофайла/фото.
- Динамик.
- Кнопка сброса.
- Место крепления металлической клипсы.
- Порт mini-USB.
- Контактная площадка для подключения регистратора к док-станции.

## <span id="page-5-0"></span>**4 РАБОТА С РЕГИСТРАТОРОМ**

#### <span id="page-5-1"></span>**4.1 ВКЛЮЧЕНИЕ/ВЫКЛЮЧЕНИЕ**

Включение/выключение регистратора производится долгим зажатием кнопки «Включения/выключения» (кнопка 8, см. выше), после чего персональный регистратор включится, оповестив мелодией включения и вибросигналом. Аналогично производится выключение устройства.

#### <span id="page-5-2"></span>**4.2 ЗАПИСЬ ВИДЕО**

После включения камера сразу переходит в режим просмотра камеры, нажмите кнопку «Видео» (кнопка 6, см. выше), чтобы записать видео, при этом регистратор издаст звуковой сигнал начала записи, и индикатор записи видеофайла (10, см. выше), на верхней панели будет мигать красным цветом. Нажмите кнопку «Видео» (кнопка 6, см. выше) еще раз, устройство выдаст звуковой сигнал, и индикатор записи видеофайла снова станет зеленым цветом, видеорегистратор остановит запись видео и сохранит видео во внутренней памяти. Если устройство отключено, нажмите кнопку «Видео» (кнопка 6, см. выше) в течение 3 секунд, камера включится автоматически и начнет запись. Также доступна функция записи по датчику нападения (G-сенсору).

#### <span id="page-5-3"></span>**4.3 СЪЕМКА ФОТОГРАФИЙ**

Для начала съемки нажмите кнопку «Фото» (кнопка 7, см. выше), чтобы сделать фотографию. Персональный регистратор издаст звуковой сигнал фотоаппарата. При съемке в темное время, включите фонарик коротким нажатием кнопки «Включения/выключения» (кнопка 8, см. выше) для фотографирования.

Также доступна функция съемки фото во время записи видео, нажмите кнопку «Фото» (кнопка 7, см. выше), чтобы сделать снимок не останавливая запись видео.

## <span id="page-5-4"></span>**4.4 ДОПОДНИТЕЛЬНЫЕ ФУНКЦИИ**

 *Включение светодиодов в режиме фонарика* (включение/выключение белых светодиодов в режиме фонарика). Производится кратковременным нажатие кнопки «Включения» (кнопка 8, см. выше), повторное нажатие на эту кнопку выключает белый светодиод (с звуковым сопровождением).

## <span id="page-6-0"></span>**5 РУКОВОДСТВО ПО РАБОТЕ С КЛИЕНТСКОЙ ПРОГРАММОЙ**

### <span id="page-6-1"></span>**5.1 УСТАНОВКА ПРОГРАММЫ**

На диске, входящем в комплект с персональным регистратором, находится программа и драйвер для соединения регистраторов с компьютером.

Для корректного подключения устройства необходимо установить программу РЕВИЗОР 3335.exe, которая содержит все необходимое ПО. После чего можно запустить программу для подключения регистратора к ПК через кабель переходник USB.

### <span id="page-6-2"></span>**5.2 РАБОТА С КЛИЕНТСКОЙ ПРОГРАММОЙ**

Для соединения персонального регистратора с компьютером или ноутбуком, необходимо входящим в комплект кабелем соединить регистратор с USB портом ПК и запустить программу РЕВИЗОР 3335. Появится окно входа в систему (рис. 3).

После удачного подключения регистратора к программе снизу в левом углу статус «Устройство не подключено» изменится на «Устройство подключено».

Выберите соответствующий пароль и нажмите кнопку «Авторизация». Пароль пользователя – 000000.

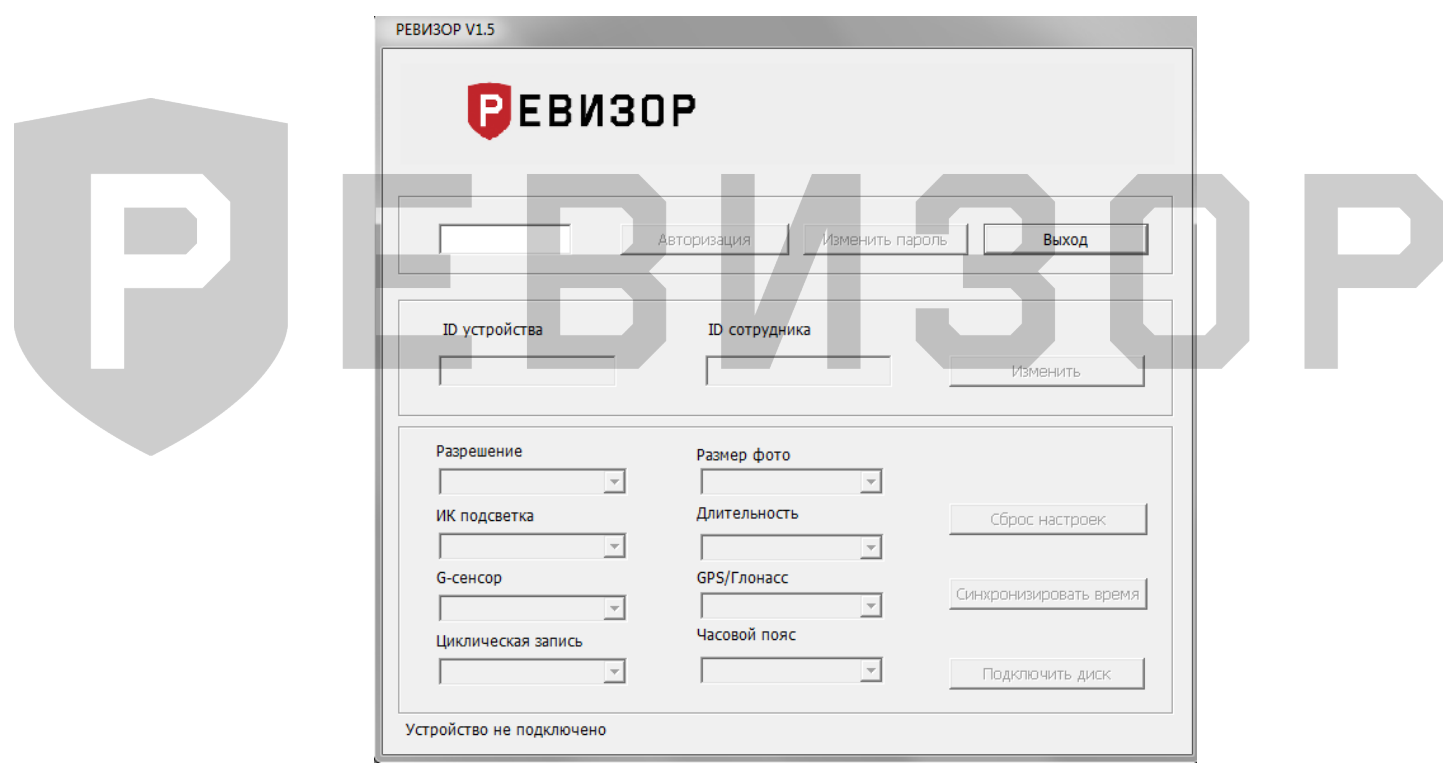

Рисунок 3 - Окно входа в систему

Данное окно разделено на несколько функциональных групп (рис. 3):

- *Настройка ID (*установка ID устройства (7 символов) и ID сотрудника (6 символов)). При установке новых идентификаторов введите новые индивидуальные номера в поля «ID устройства» - идентификатор устройства и «ID сотрудника» идентификатор пользователя. Кнопка «Изменить» - установит новый идентификатор.
- *Изменить пароль* (установка нового пароля). Настройка регистратора возможность настройки основных параметров через программу.

#### <span id="page-7-0"></span>**5.3 НАСТРОЙКА ПАРАМЕТРОВ ЧЕРЕЗ ПРОГРАММУ**

Настройки основных параметров через программу:

*Разрешение* (настройка разрешения для записи видео).

Доступные значения для выбора:

- 1296Р 30к/с (2304х1296);
- 1080Р 30к/с (1920х1080);
- 720Р 60к/с (1280х720);
- 720Р 30к/с (1280х720);

- 480Р 30к/с (848х480).

Через пробел (30 к/с и 60 к/с) указывается частота съемки 30 кадров/сек или 60 кадров/сек.

- *Размер фото* (настройка разрешения для съемки фотографий)*.* Доступные значения: 34МP, 14МP, 12МP или 8МP. МP – мегапиксели.
- *ИК подсветка* (включение/выключения автоматического перехода регистратора в ночной режим при недостаточной видимости). Доступные значения для выбора: Авто или Ручная. Ручная – отключение ночного режима. Авто – автоматическое переключение ИК диодов в ночной режим при недостаточном освещении и обратно.
- *Длительность (н*астройка длительности записи фрагментов видео).

Устанавливается в минутах. После записи одного фрагмента, начнется запись следующего. Доступные значения для выбора: 5, 10, 15, 20 минут.

- *G-сенсор* (включение/выключение записи по сигналу датчика нападения (Gсенсор)). G-сенсора реагирует на изменение динамики движения пользователя и включает запись видео при превышении допустимых значений. Доступные значения для выбора: выкл или вкл.
- *GPS/Глонасс* (включение/выключение функции GPS позиционирования (опционально)). Доступные значения для выбора: выкл или вкл.
- *Цикл запись* (включение/выключение функции циклическая запись). При включенной настройке, при полном заполнении памяти устройства, старые записи (фото, видео, аудио) будут перезаписываться новыми. Доступные значения для выбора: выкл или вкл.
- *Часовой пояс* (установка часового пояса в формате GTM. Доступные значения от 12 до +12.
- *Сброс настроек* (сброс настроек регистратора и его форматирование).
- *Синхронизировать время* (установить время (синхронизировать с временем ПК).
- *Подключить диск* (подключение внутренней памяти устройства). Устройство появится как обычный накопитель, среди других дисков ПК.

При переходе в режим накопителя дальнейшая настройка регистратора будет невозможна, для этого необходимо отключить и заново подключить устройство.

A H

3

## <span id="page-8-0"></span>**6 КОНТАКТНАЯ ИНФОРМАЦИЯ**

## **РЕВИЗОР**

Системы персонального видеонаблюдения

ООО «ЮниТех» г. Барнаул, пр-т Космонавтов, д. 12/1 www.revizor-dvr.ru

## **Отдел продаж**

**г. Барнаул** Чистюхина Олеся Евгеньевна тел: +7 (3852) 203-103 доб. 103 адрес эл. почты: o.chistyuhina@revizor-dvr.ru

#### **г. Москва**

Черков Степан Васильевич тел: +7 (495) 431-23-10 доб. 201 адрес эл. почты: s.cherkov@revizor-dvr.ru

#### **Техническая поддержка**

Бельченко Сергей Сергеевич тел: +7 (3852) 203-103 доб. 113 адрес эл. почты: support@revizor-dvr.ru